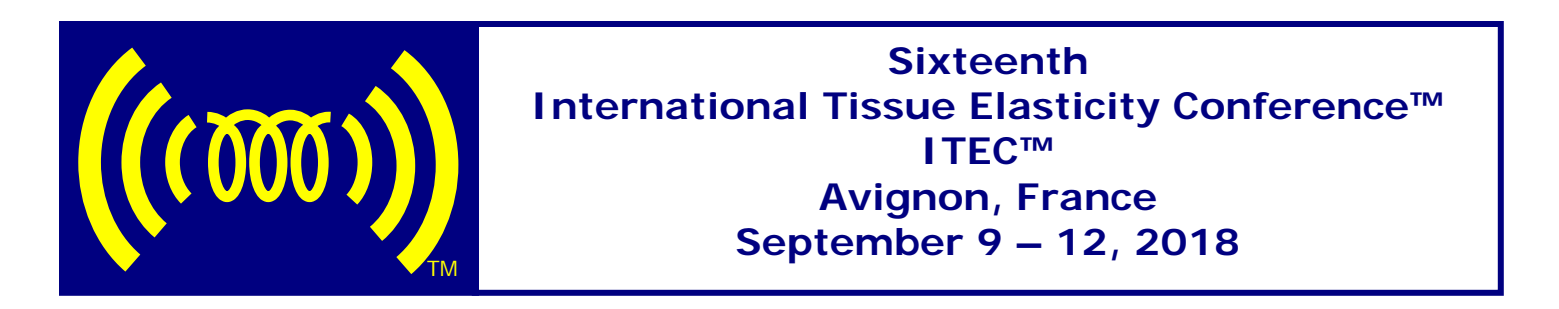

2018 Movie Presentation Instructions

The Conference computers run Windows  $7^\circ$  and have the following programs: Microsoft Power Point 2010® Windows Media Player® 10.00.00.4058 (automatically updated to latest version)

If you have Windows Movie Maker®, please use it to create the movie. If you do not have Windows Movie Maker<sup>®</sup>, you will need to use other compatible software, because Microsoft has discontinued the product.

Alternatives to Windows Movie Maker<sup>®</sup>, that are compatible with Windows  $7^\circ$  and can be downloaded for free, include:

Shotcut®: <https://shotcut.org/> (very similar to Windows Movie Maker) Avidemux®: <https://www.fosshub.com/Avidemux.html> and others at:<https://www.techradar.com/news/the-best-free-windows-movie-maker-alternative>

## **CODECS** allow movie files to be compressed and decompressed.

The default Codecs that are included with Windows Media Player 9 and 10<sup>®</sup> can be found at: <http://support.microsoft.com/default.aspx?scid=kb;en-us;899113>

When saving the movie in Windows Movie Maker® or equivalent, select one of the following options or their equivalents for compatibility with the projector:

"Best Fit"

OR use the "Other Settings" drop down menu

Choose: Video for broadband (340 Kbps)

or Video for broadband (150 Kbps) – preferred for smallest file size Resolution of 320 x 240 will be automatically selected

Finally, please embed the movie into a PowerPoint<sup>®</sup> slide presentation (for continuity during the oral presentation).

Only the following formats will be accepted for presentation:

WMV 9 (Windows Movie Maker<sup>®</sup>) Animated Gif Mpeg 2.0

If the presentation is created on a MAC, please run it on a similar PC from PowerPoint® **BEFORE** the Conference. Please also have a backup copy in WMV format.

If necessary, to make sure that your movie works on the Conference computer, special arrangements may be made with the Conference to try a sample movie – of any content, 5 seconds maximum.

Please check that the entire presentation (including movies) can run on a PC from PowerPoint® **BEFORE** the Conference.

For any questions or concerns, please contact us by email at: [secretariat@elasticityconference.org](mailto:secretariat@elasticityconference.org)

2018 Movie Presentation Instructions 1 27 March 2018